## **Инструкция по приложению СКУД**

Установите в Google Play или APP Store мобильное приложение PALGate

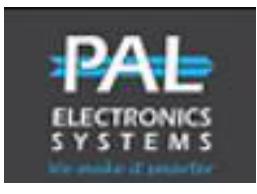

либо просканируйте QR-код на обратной стороне RFID-карты.

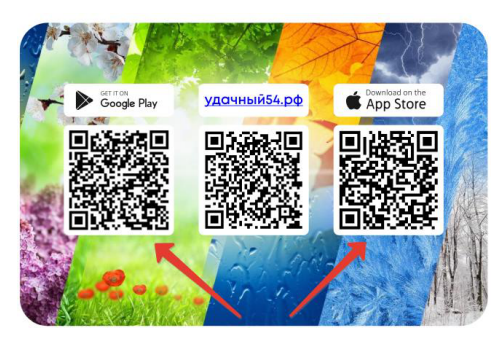

Затем запустите приложение

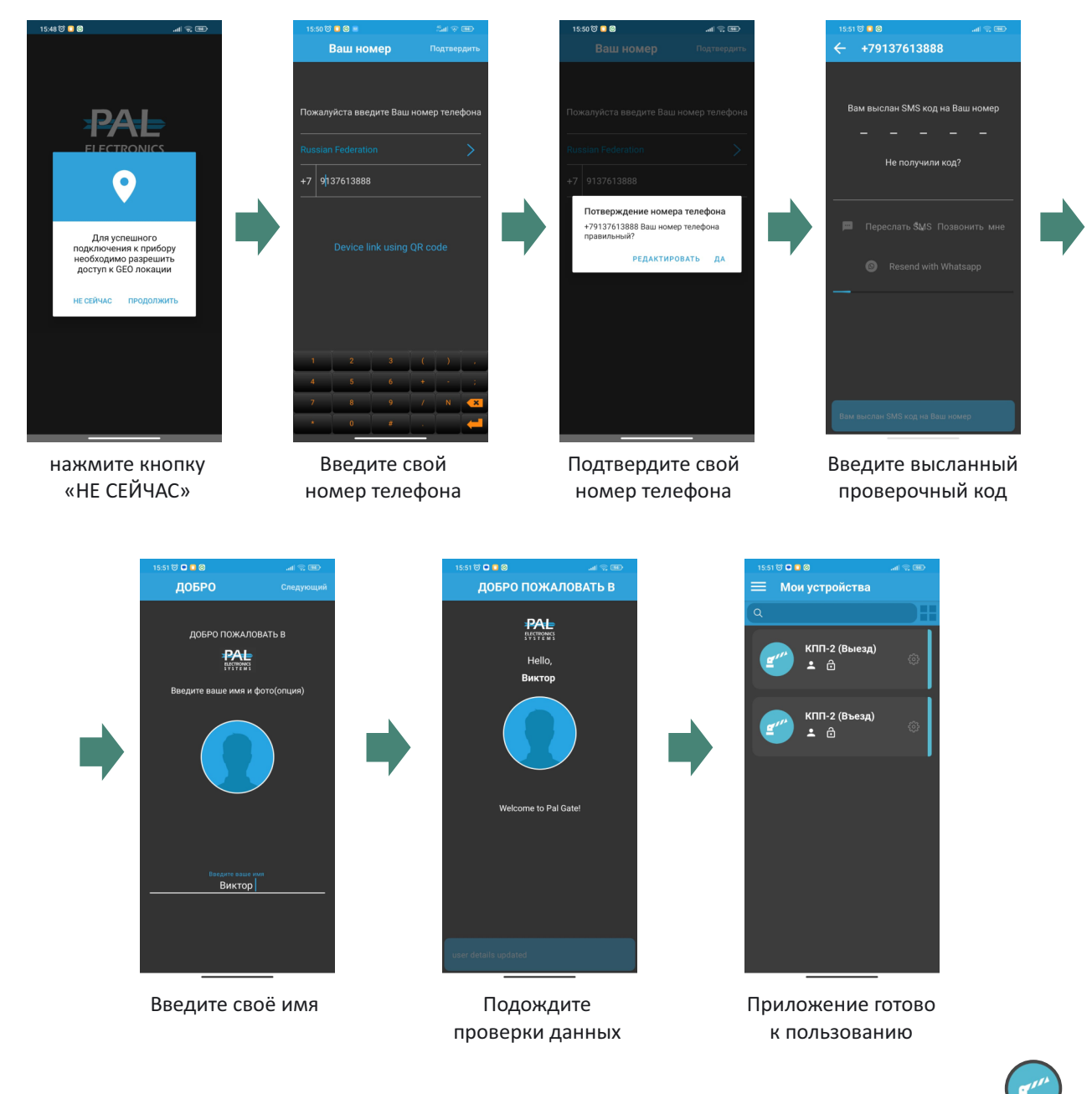

Чтобы открыть шлагбаум на **КПП**: вариант 1. Нажмите на соответствующую кнопку с изображением шлагбаума. вариант 2. Осуществите звонок по номеру ·КПП-2 (+7 913 891 24 03 один номер на въезд/выезд). КПП-1 (+7 913 930 96 18 – Въезд,

+7 913 930 95 77 – Выезд).

Закрытие шлагбаума происходит автоматически через 15 секунд.

Допуск на территорию посёлка родственников/гостей/доставки/такси осуществляется непосредственно жителем поселка одним из выше указанных способов. Охрана не открывает шлагбаум данной категории транспорта, звонить бесполезно. Охрана способствует продвижению только технике спецслужб.

## **Порядок проезда для родственников/гостей/доставки/такси (далее ГОСТЬ):**

- ·  **ГОСТЬ** подъезжает непосредственно к шлагбауму (расстояние 2-3м).
- ·  **ГОСТЬ**звонит жителю КП «Удачный».
- · **-** Житель открывает шлагбаум при помощи GSM-звонка на Контроллер либо при помощи приложения.
- ·  **ГОСТЬ**проезжает.
- ·  **СКУД**зафиксировала событие в Базе Данных.
- Выезд**ГОСТЕЙ**из поселка осуществляется таким же способом.

Если у вас не появились в приложении кнопки открывания шлагбаума, значит вы не писали заявление на регистрацию в СКУД и вас нет в базе.

По всем вопросам работы системы СКУД обращайтесь в Whatsapp по номеру +7 913 76 13 888.